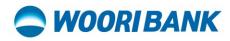

Prepared by: Digital Business Department

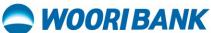

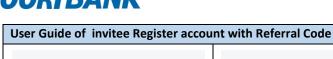

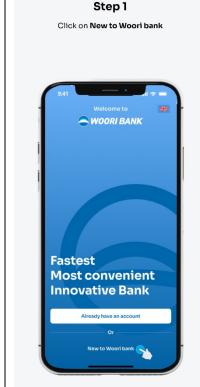

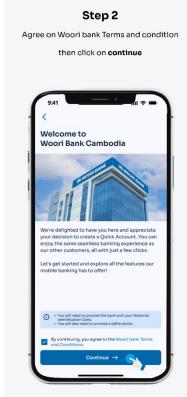

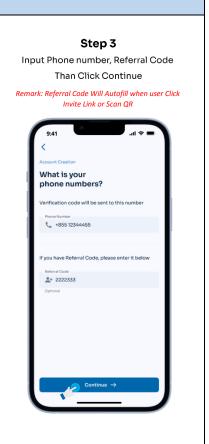

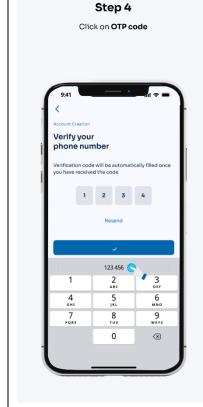

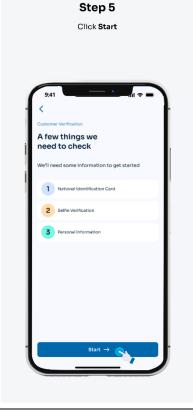

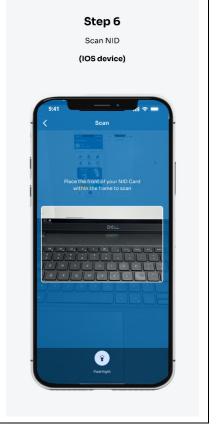

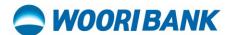

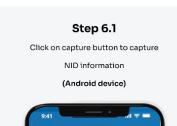

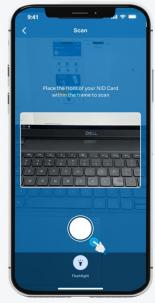

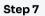

Verify detail info then click continue

Remark: NID expired, old and below 18 year olds is not allowed.

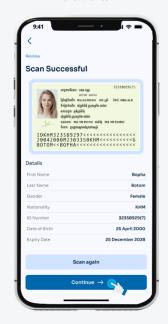

#### Step 8

Please be ready

Remark: keep your phone steady and your face still.

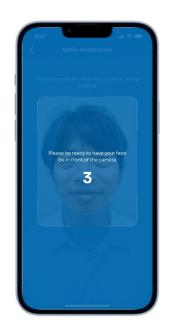

### Step 8.1

Please be ready

Remark: keep your phone steady and your face still.

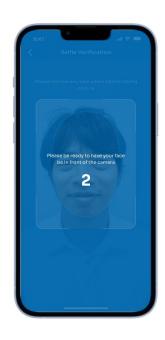

# **Step 8.2**

Please be ready

Remark: keep your phone steady and your face still.

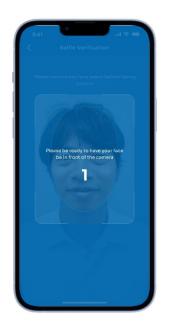

# Step 9

Turn your face to the right

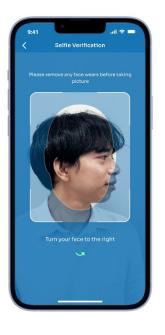

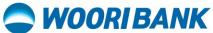

Step 10

Turn your face to the left

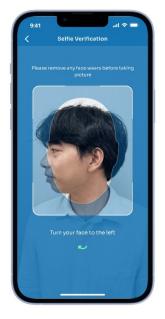

#### Step 11

Nod your head

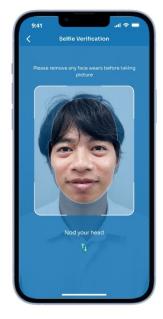

### Step 12

Scan complete

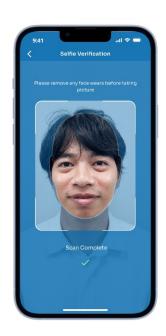

# Step 13

Please wait for couple seconds

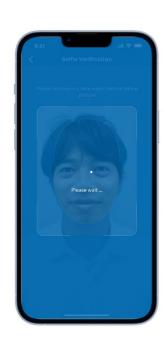

### Step 14

Input **TIN number** and click submit if you're a US Citizen. If not, click

No-I'm not a US citizen

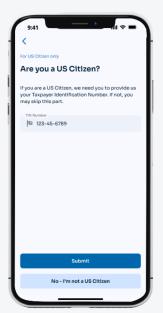

#### Step 15

Fill in account creation form then click apply

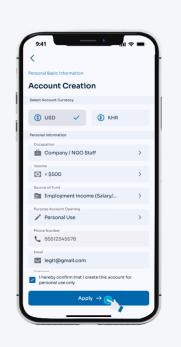

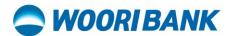

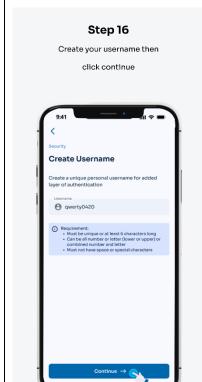

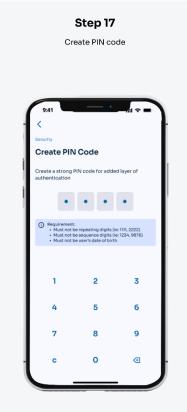

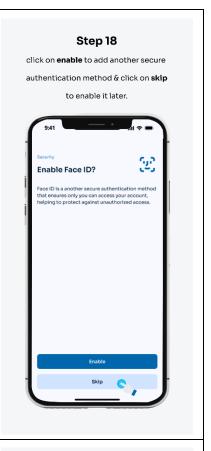

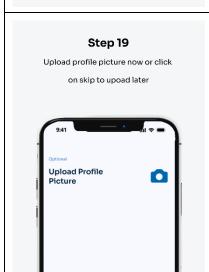

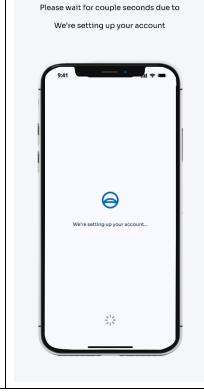

Step 20

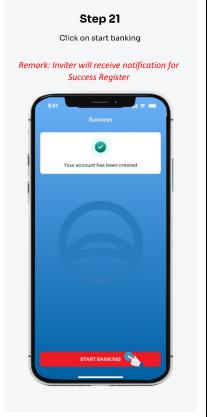

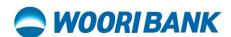

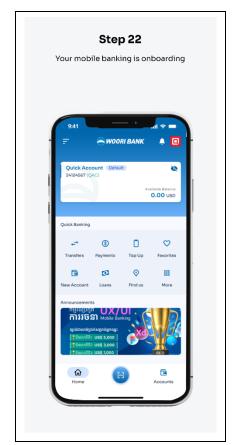